## **Recherches documentaires en EMC, étude de gestion… / Mode d'emploi du portail documentaire : ESIDOC via Pronote**

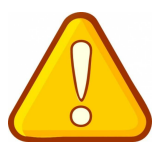

**Etape 1 :** Connectez-vous sur le site du lycée : http://www.lyc-pierre-bourdan.ac-limoges.fr/

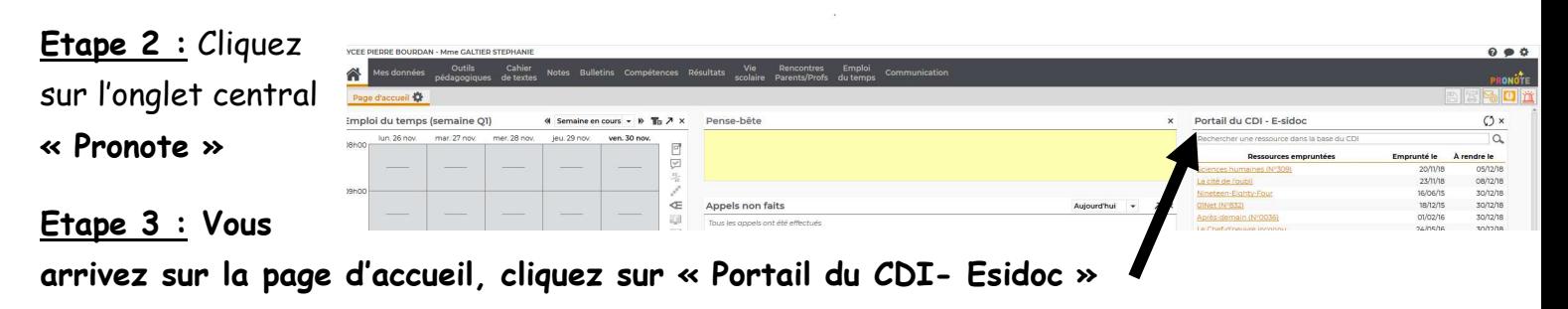

**Etape 4 :** En haut au centre de la page, taper vos mots-clés dans « *Rechercher » :*

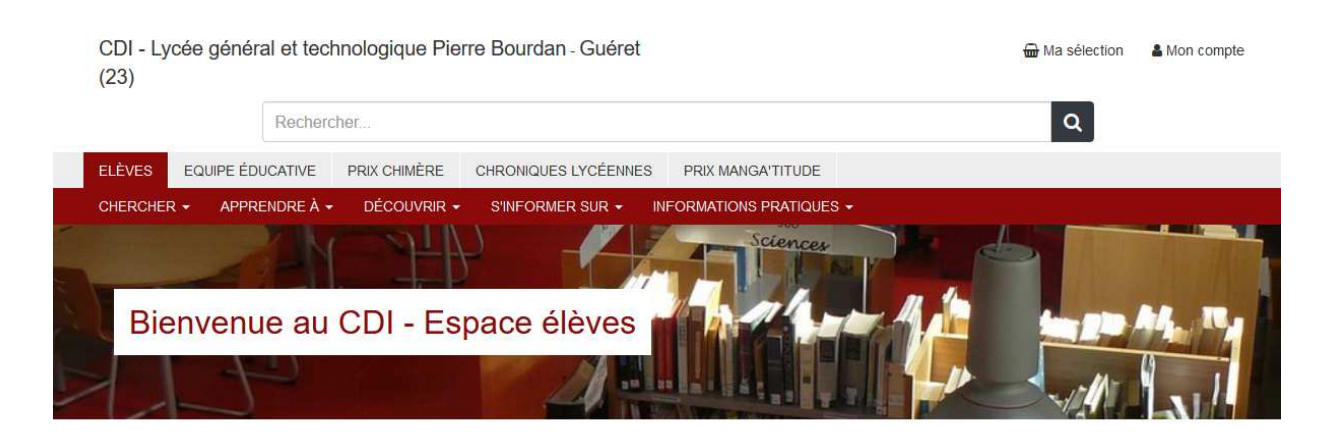

Exemple : vous travaillez sur « Les conditions de travail dans l'entreprise Amazon ».

## **Ne garder que les mots ou expressions qui font sens !**

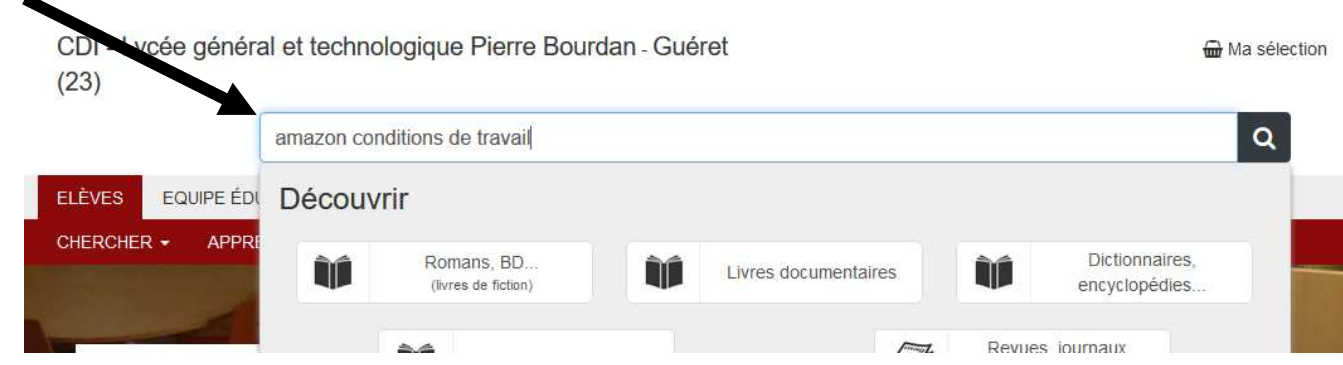

Vous pouvez aussi utiliser la recherche avancée :

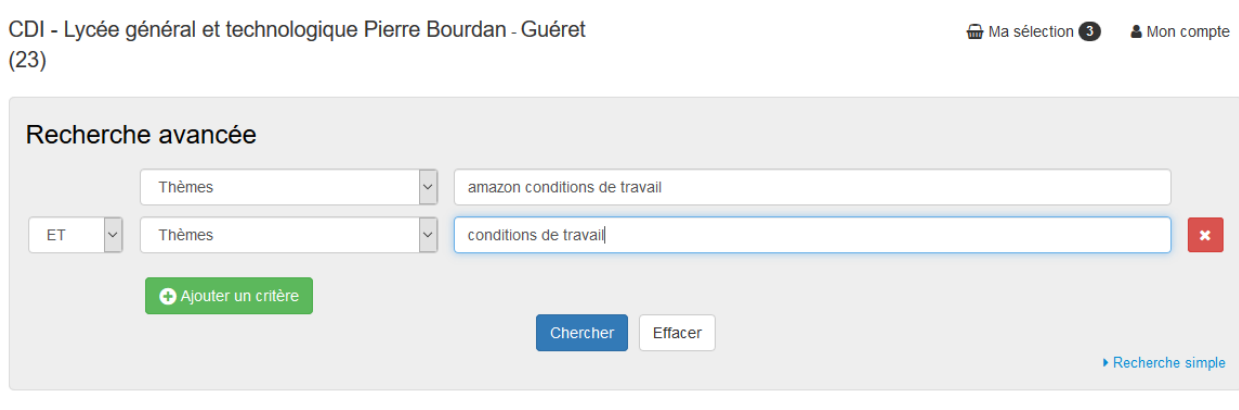

**Etape 5 :** la page de résultats s'affiche. Vous pouvez affiner par date, par genre, types de documents…

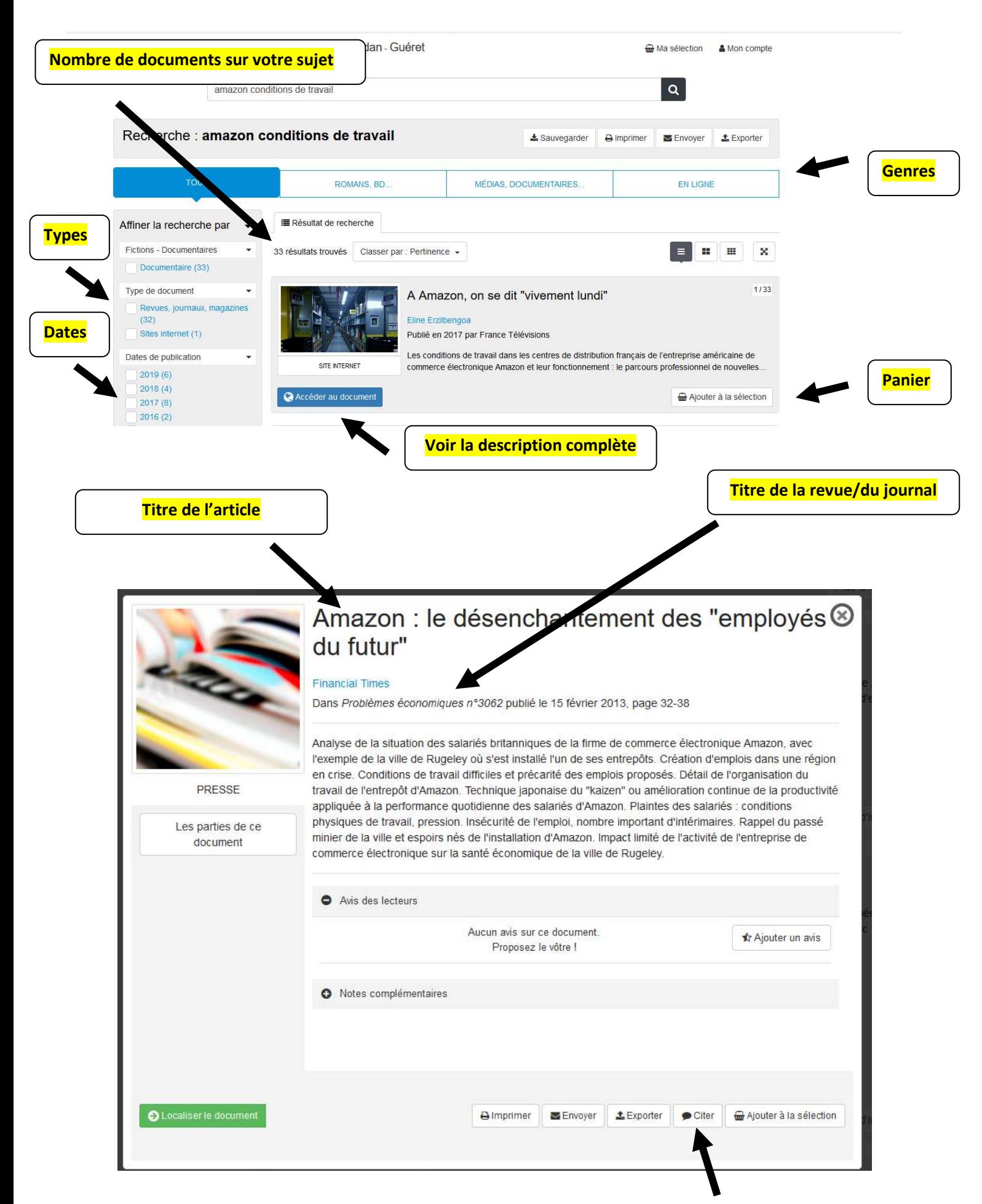